## **Créer une application de cartes avec réponses à écrire**

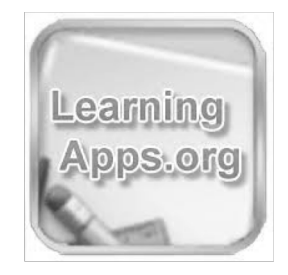

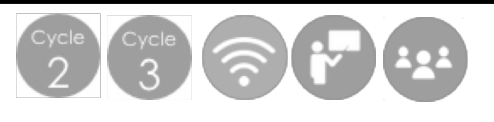

## **Déroulement de l'activité :**

**1**. Sur la page d'accueil de LearningApps, cliquer sur **Créer une appli**.

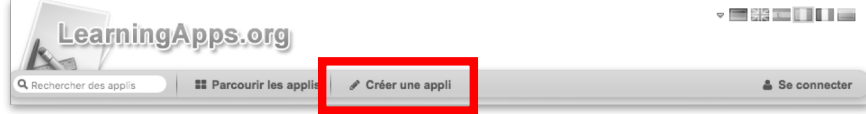

**2**. Parmi la liste de matrices d'applications à créer, sélectionner **Cartes avec réponses à écrire**.

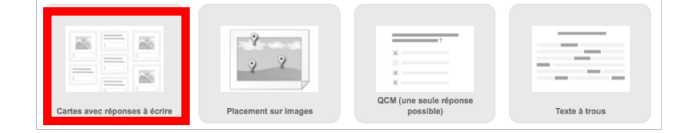

**3**. Un exemple est proposé. Cliquer sur **Créer une nouvelle appli**.

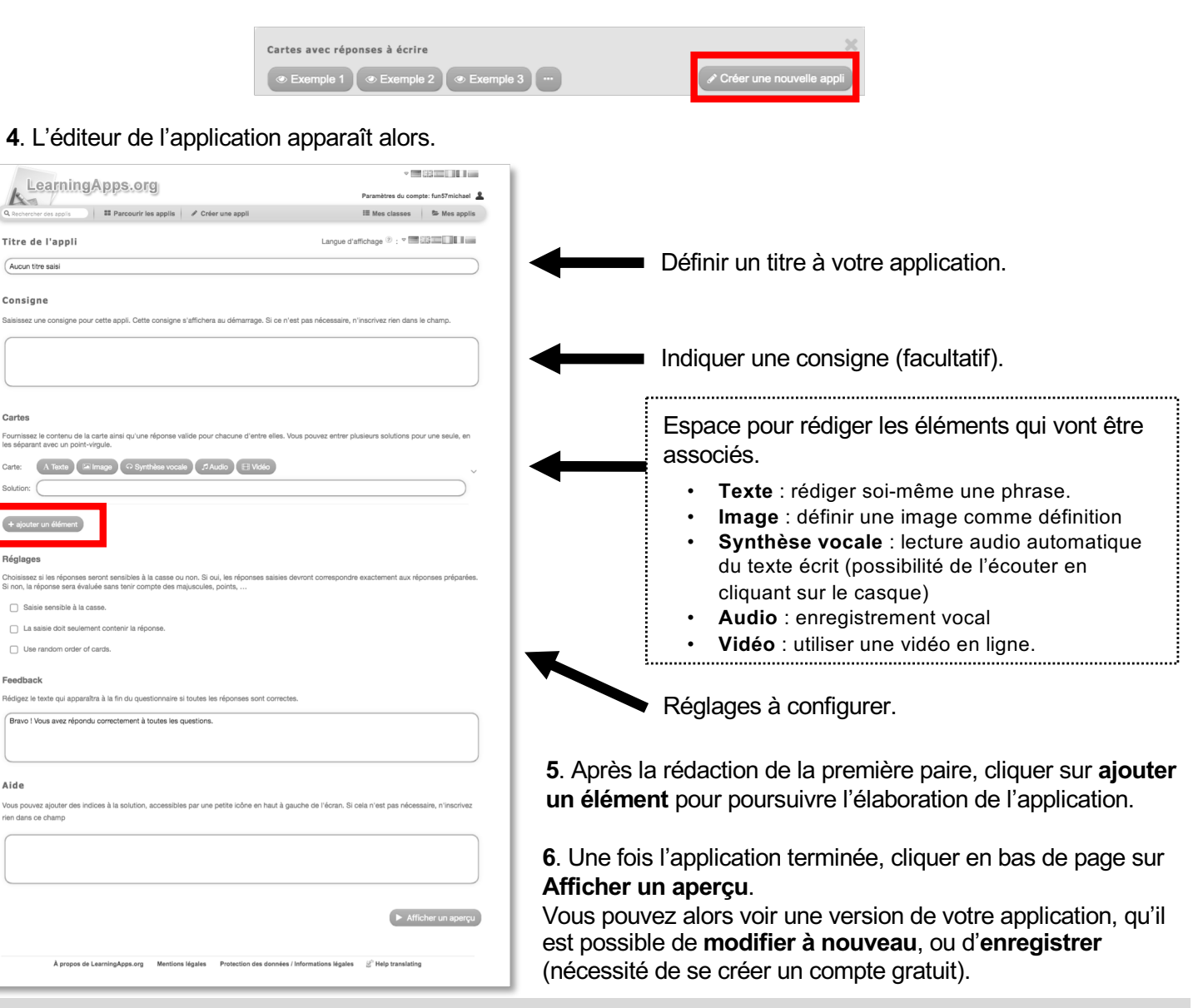